# 64设备周界IP主机

# **Installation guide** 安装指南

# <span id="page-1-0"></span>目录

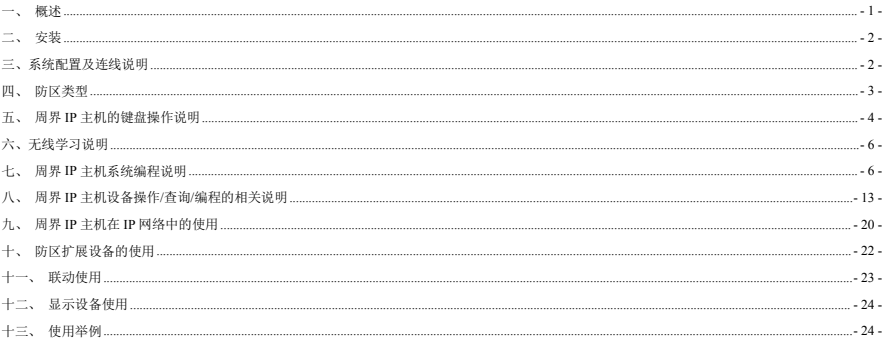

# 一、 概述

64 设备周界 IP 主机, 专为中小型安保系统打造。通过 IP 网络与 IP 子设备联网报警, 即可独立使用, 还可以上报电脑软件管理。

# **64** 设备周界 **IP** 主机系列主要功能及性能介绍

# **1.** 主要功能

- 支持 512 个防区,IP 连接。防区包含 IP 报警模块、IP 电子围栏模块、温湿度记录仪、IP(POE)探测器等设备类型可设置。
- 支持 32 个网络继电器模块输出联动,以及 64 个 IP 扩展设备本身自带的输出联动。
- 4.3 寸 TFT 液晶显示主机,防区名称最多支持 7 个汉字(当前缺省显示"设备 xx 防区 x")
- 一路报警输出为无源继电器,跟随报警输出。报警输出可跟随中心控制。
- 8 组遥控支持布防(电子围栏为高压布防)、撤防、低压布防、复位。
- 报警时间 0-999 秒可编程。
- 33 组密码。句括: 1 组安装密码。32 组用户密码。
- **主机可通过 IP 实现同时与 6 路监控中心软件机连接。**
- 主机可通过 IP 实现同时与 32 路 LED 条屏设备或者 IP 键盘连接,显示联动报警,LED 条屏可以联动语音。
- **IP 键盘可以通过密码以及遥控器对主机布撤防。**
- 可以通过密码、遥控器、监控中心软件对主机、防区进行布撤防;通过主机键盘进行布撤防。
- 可以通过主机对外扩设备以及相应防区的参数进行设置并记录,并根据命令需求发送到相关 IP 设备。
- 主机分别可以存储 1000 条的报警和操作纪录,掉电保存。进入设置可查询。
- 支持局域网在线更新程序。

# **2.** 电性能指标

- **●** 输入电源 DC12-24V
- 主机板功耗 静态耗电:150mA; 报警状态:300mA
- 报警输出口 无源输出
- 外观尺寸 170\*108\*30mm
- 遥控无线参数 433MHz
- IP 接口 网络速度为 10M/100M 自适应

# <span id="page-3-1"></span><span id="page-3-0"></span>二、 安装

● 周界IP主机报警主机应安装在适当的高度,以方便所有 操作人员进行操作。

- 在机壳下方的槽口位置,将前壳同后面底壳分开。
- 墙面安装:利用底壳对安装孔和进线孔位置定位。

**1.** 周界 **IP** 主机接线端口说明**(**如:图 **1**)

# **2.** 指示灯状态说明:

- 
- 2) 状态指示灯:绿灯;设备正常运行,灯慢闪,约 1秒一次。

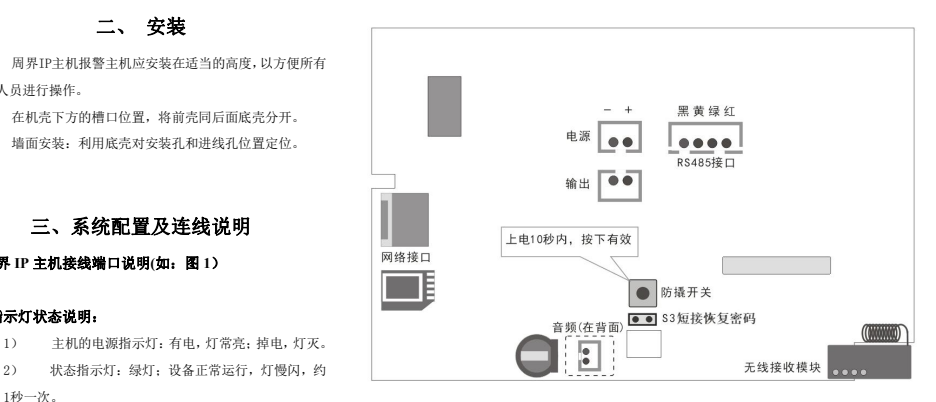

(图 1)

# **3.** 跳针说明:

恢复密码 · 设各断由, 跳针S3短接, 设各上由启动完成后生效。主机密码恢复为1234

#### 4. 局域网升级程序说明:

程序升级: 进入系统菜单-》系统设置-》更新程序-》确认升级"。红灯 2 秒的频率闪烁, 绿灯 1 秒的频率闪烁, 表示进入程序升级, 然后使用专用的 下载工具进行程序更新(一般专业人员才能使用)。

# **5.** 周界 **IP** 主机与电源的连接

周界 IP 主机电源为直流 12V 电源,主机电源从红线接'+'极(正极),黑线接'-'极 (负极)。

#### **6.** 周界 **IP** 主机与警号的连接

作为就地报警的主要设备—警号,周界 IP 主机也为其留有接口,因为采用继电器控制,可 接大功率的警号。警号的(+)极与+12V 电源的(+)极连接,(-)极与 64 路周界 IP 主机的 "输出 1"的其中一根线连接,同时将"输出 1"的另外一根线与电源地(-)连接。

说明:布防警号提醒和撤防警号提醒功能只能连接输出口才有效。

# <span id="page-4-0"></span>四、 防区类型

## **1**.周界 **IP** 主机支持的防区及说明

#### 所有防区都是在外扩 **IP** 设备上设置,针对该主机来说,均为 **24** 小时防区。

说明: 每个防区报警后,就地输出、就地蜂鸣器提示、上报中心。

## **2**.周界 **IP** 主机防区报警时间跟随属性说明

防区报警后,警号和蜂鸣器响,直到报警时间到,停止。如果在报警的过程中,有撤防或者复位操作,警号和蜂鸣器停止响。监控中心跟随报警。

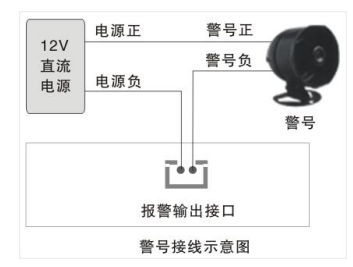

# <span id="page-5-0"></span>五、 周界 **IP** 主机的键盘操作说明

周界 IP 主机系列采用点阵液晶显示,主机本身可操作也可编程。若编程项有修改,退出后主机要断电重启。

# 1. 密码说明

整个系统总共带有 33 个密码,分为 2 种不同的权限密码,各种权限说明如下:

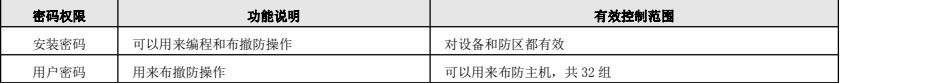

具体操作请看下面的用户操作说明。

# **2.** 用户操作指南

# 布防:[密码] + [布防]

输入[安装密码]或[用户密码] + [布防]键,蜂鸣器将鸣音,布防状态指示灯将常亮。

# 撤防:[密码] + [撤防]

输入[安装密码]或[用户密码] + [撤防]键即可撤防。布防状态指示灯将熄灭,表示该主机已进入撤防状态。

#### 低压布防操作:[密码] + [旁路]

输入[安装密码]或[用户密码] + [旁路]键,进入低压布防状态(仅电子围栏设备生效)。

# 复位操作:[密码] + [↓]

输入[复位密码] +[↓]清除报警,并将联动和电子围栏输出复位。

# 解除报警: 撤防 或 复位

注意:所有密码均为 4 位数字

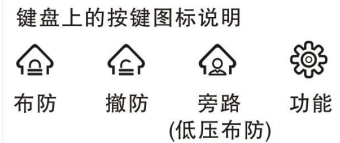

# 遥控器的使用-以下为出厂时所配遥控器

- (1)"闭锁" 键 布防
- (2)"开锁" 键 撤防
- (3)"头像" 键 低压操作

# 3. 主机主页说明

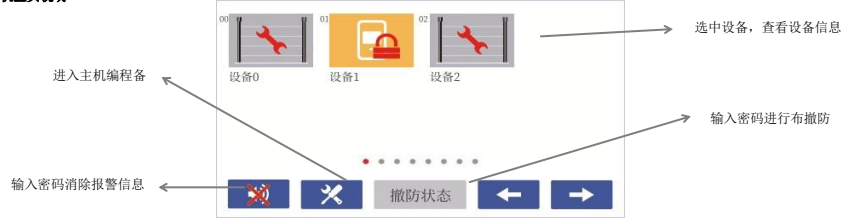

# 4. 报警页面说明

- 
- (2) 防区操作可以单独对设备防区进行操作
- (3) 更多信息可以查看设备信息和防区信息
- (4) 设备编程可以对设备进行编程

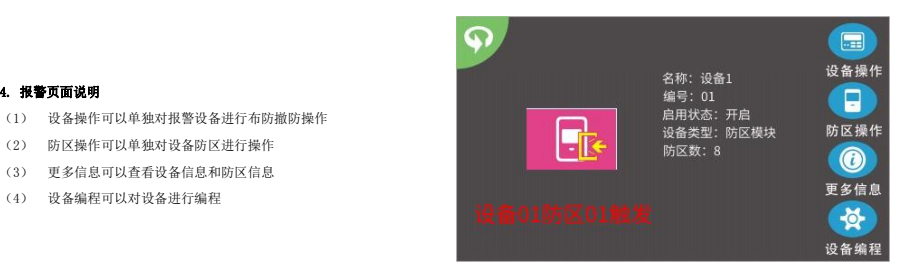

# <span id="page-7-0"></span>六、无线学习说明

# 周界 **IP** 主机无线自学遥控器

周界 IP 主机报警主机最多支持 8 组遥控器控制。通过自学码来实现遥控编码。无线参数为,频率 433MHz,震荡电阻为 1.2M-4.7M 欧姆。通过编程可以 更该遥控器每个键遥控功能,具体编程请参考 七、周界 IP 主机编程说明。 注意:自学编程完成后,遥控器一定要测试至少一次,看是否正确。

# <span id="page-7-1"></span>七、 周界 **IP** 主机系统编程说明

主页下,点击 X ->输入 4 位编程密码->进入编程选择

# **1**、 系统编程页面说明 **2**、设备编程页面说明

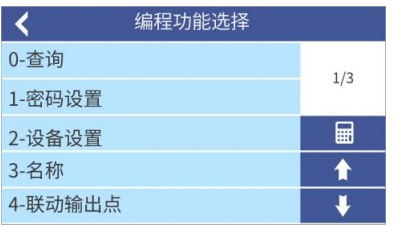

# 详细请看"系统编程功能列表" 详细请看"八、周界 **IP** 主机设备操作**/**查询**/**编程的相关说明"

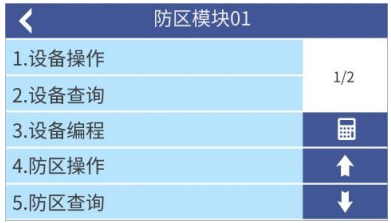

# **3**、 系统编程功能列表:

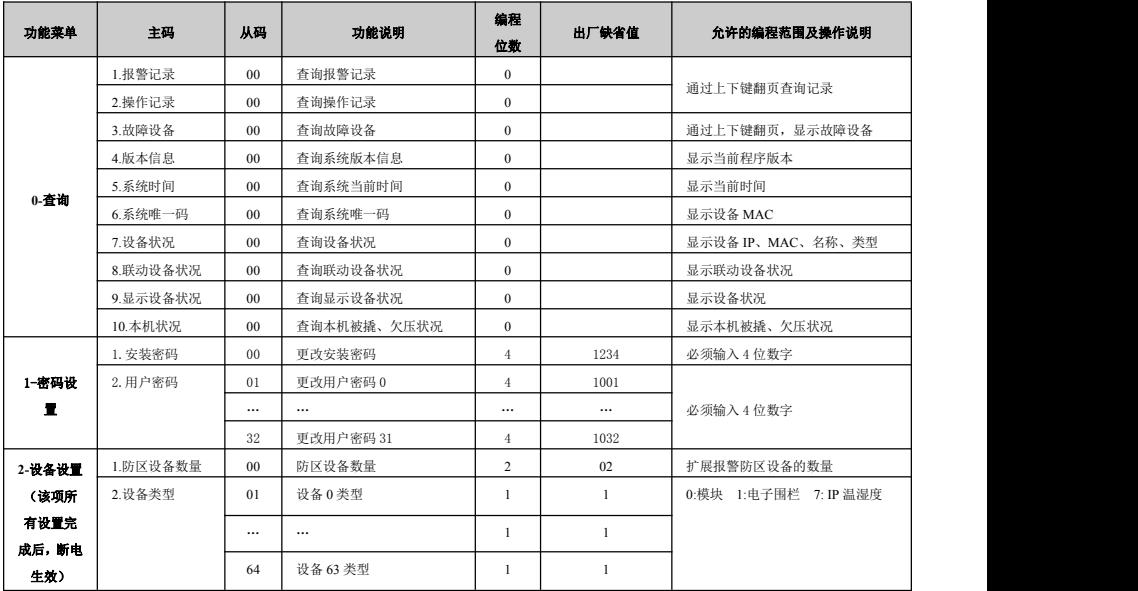

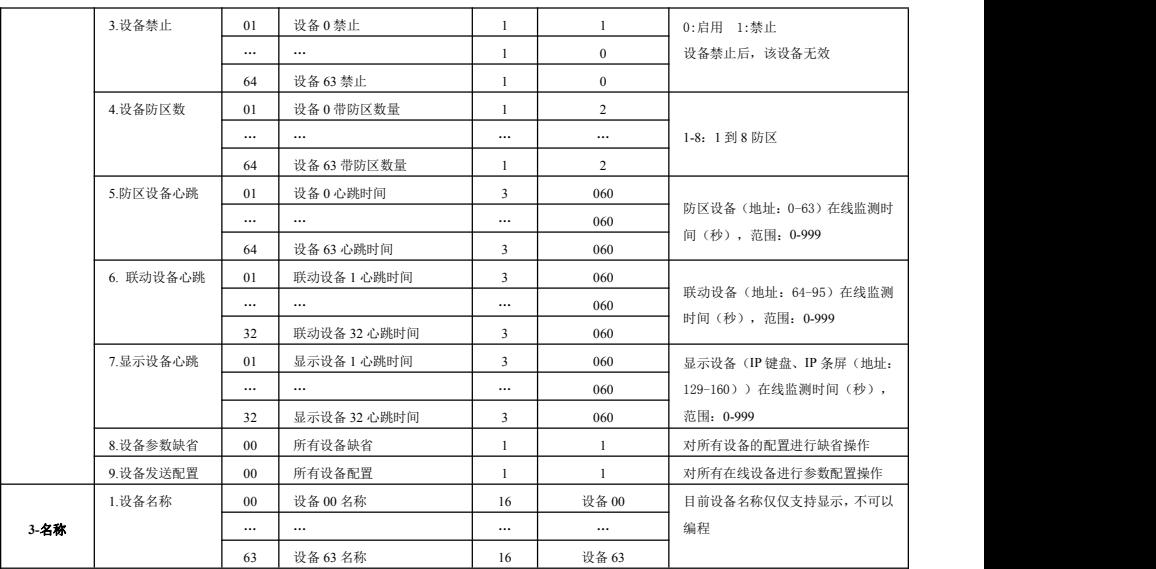

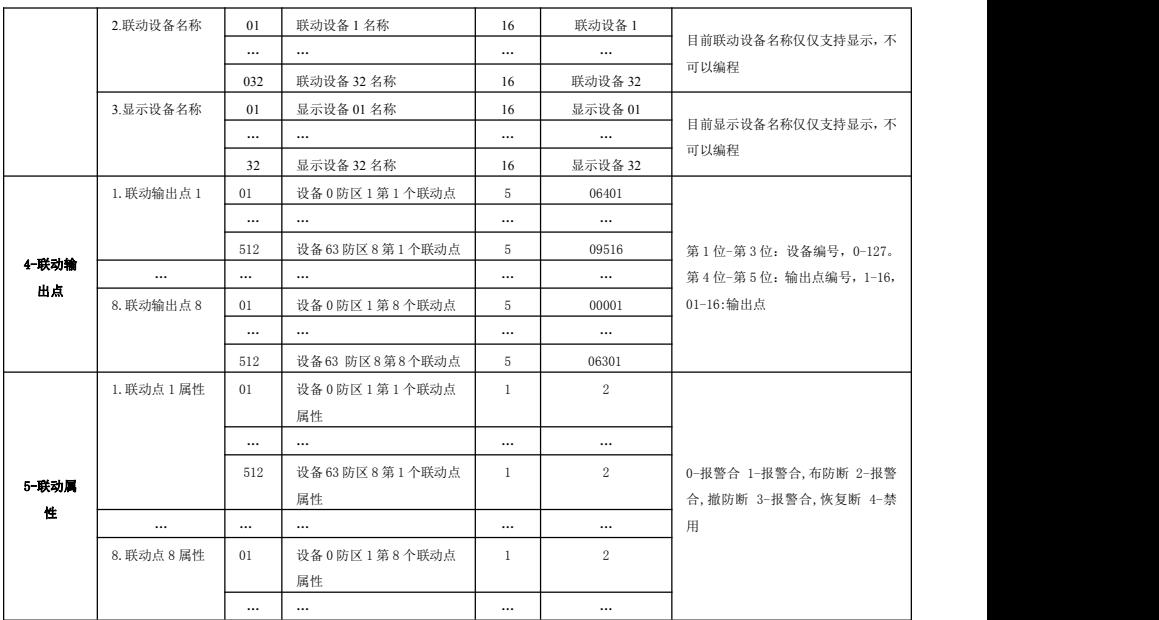

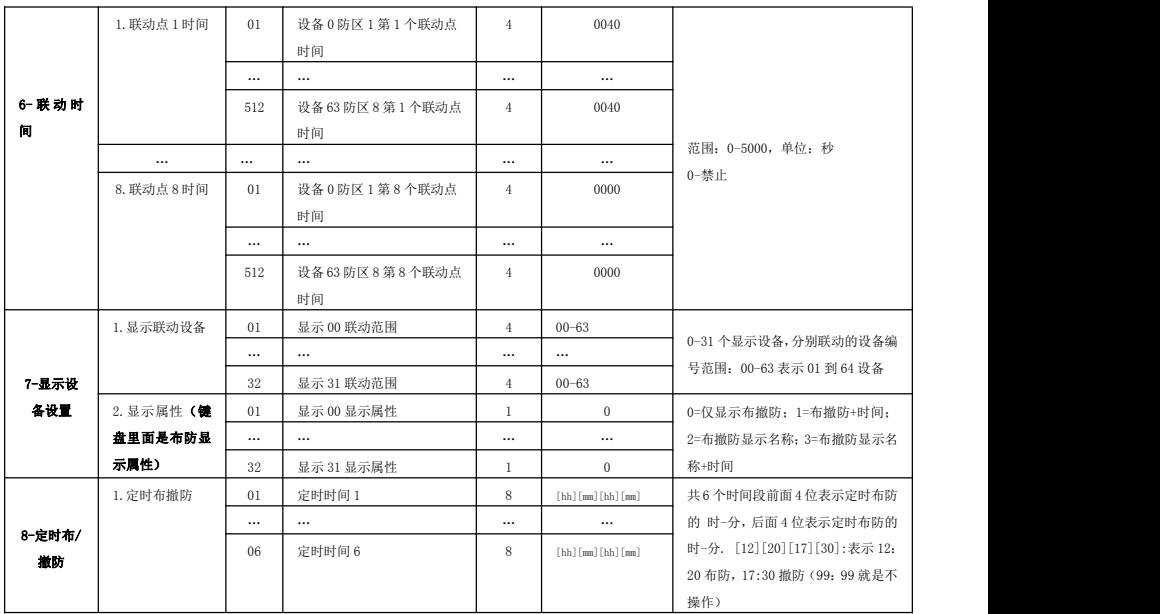

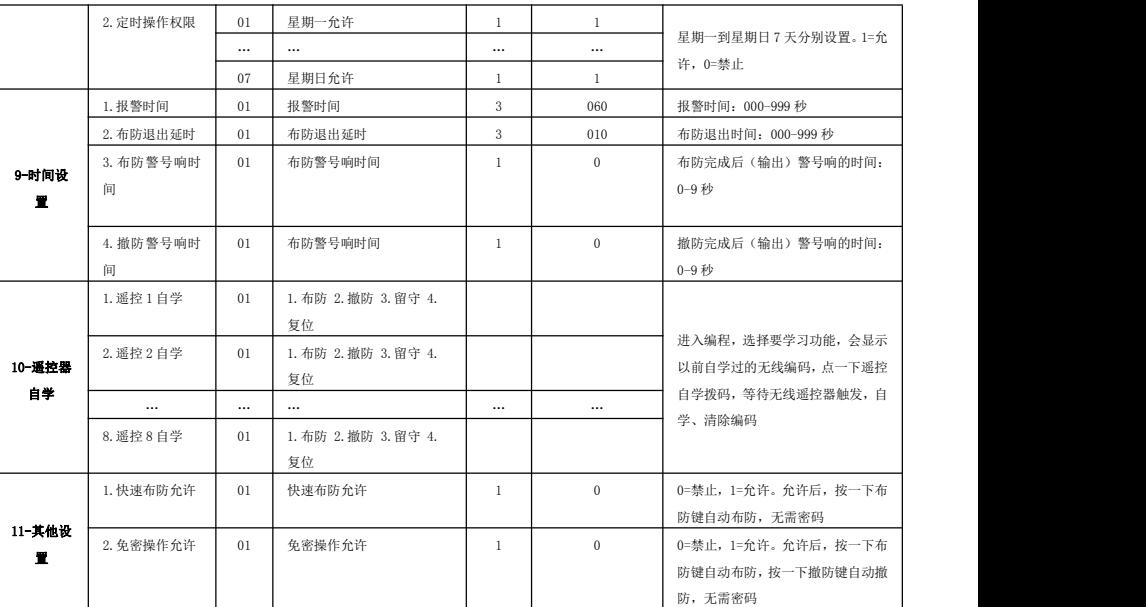

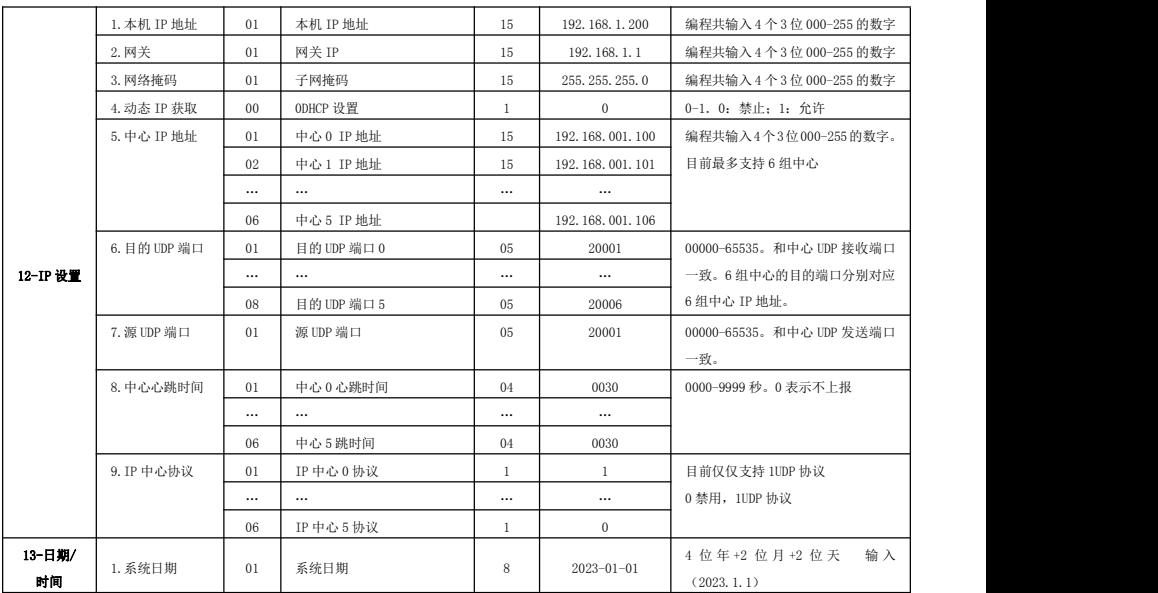

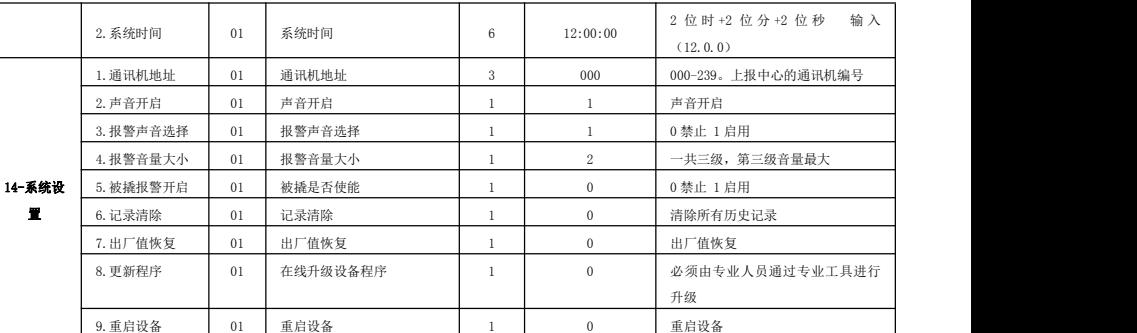

# <span id="page-14-0"></span>八、 周界 **IP** 主机设备操作**/**查询**/**编程的相关说明

设备编程的方式和系统编程相同。设备根据系统编程设置的设备类型不同,设备以及相关的防区会有不同的菜单及功能。目前共有以下几类设备: 一)IP 扩展模块 二)电子围栏 三)IP 温湿度。

每种设备都包含以下 6 种菜单功能:1. 设备操作 2.设备查询 3.设备编程 4.防区操作 5.防区查询 6.防区编程。先将各类设备的菜单按照表格呈列出来。

# 一)**IP** 扩展模块

1)设备操作

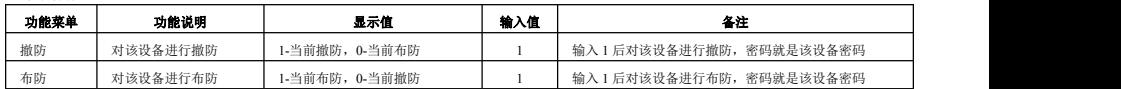

## 2)设备查询

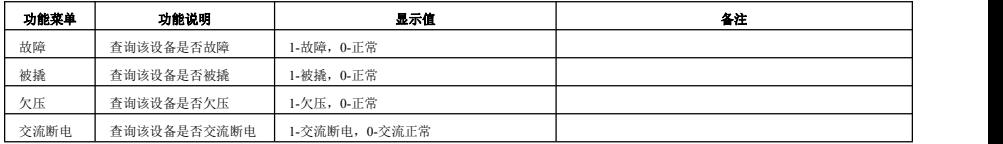

# 3)设备编程

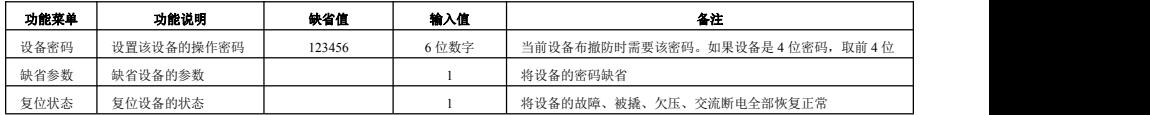

4) 防区操作

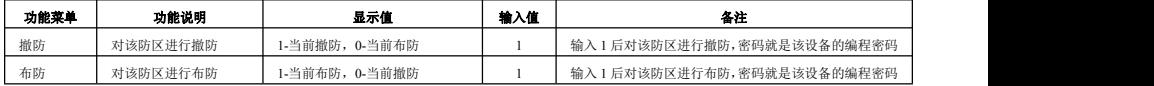

# 5)防区查询

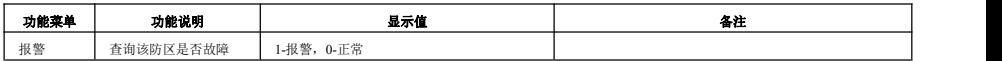

# 6) 防区编程

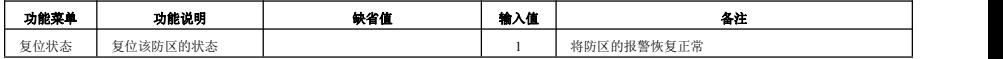

# 二)**IP** 电子围栏

1)设备操作

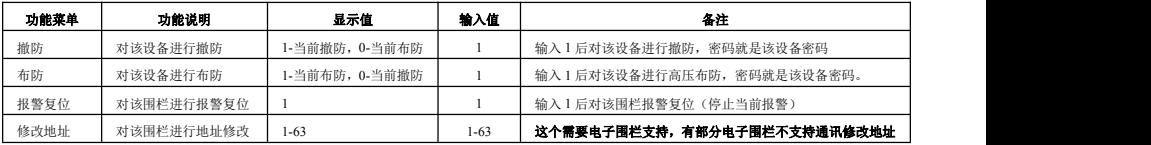

# 2)设备查询

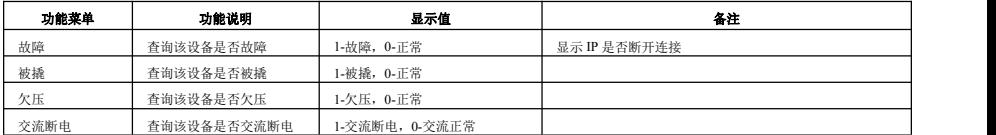

## 3)设备编程

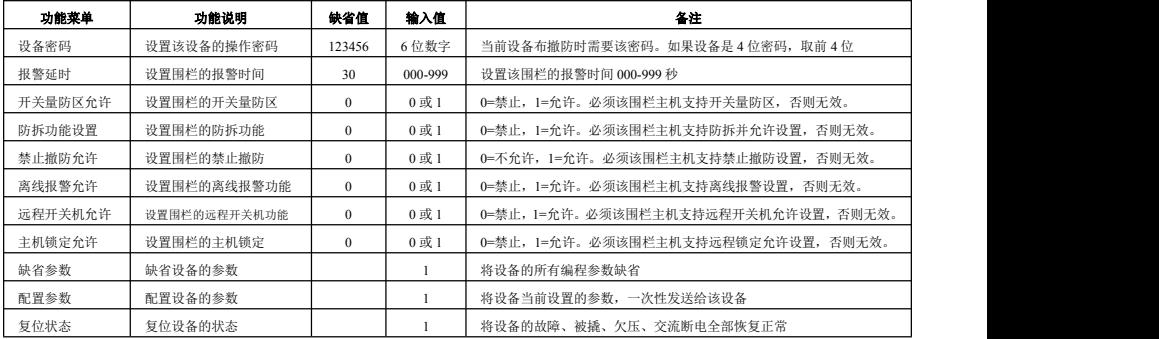

# 4) 防区操作

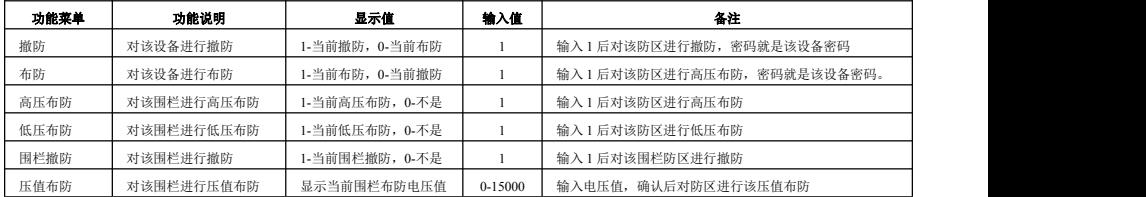

# 5)防区查询

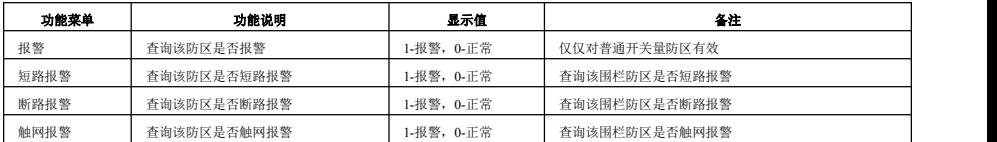

6)防区编程

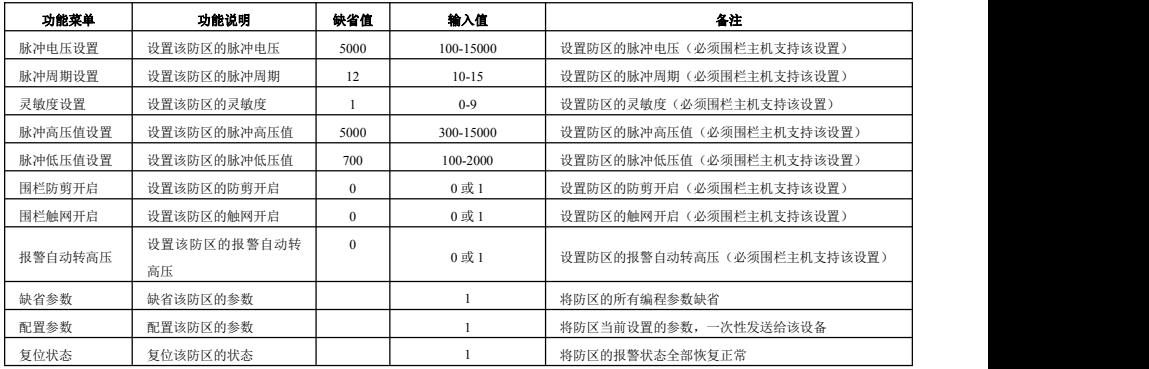

# 三)**IP** 温湿度

1) 设备操作

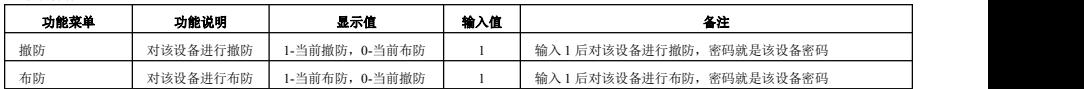

2)设备查询

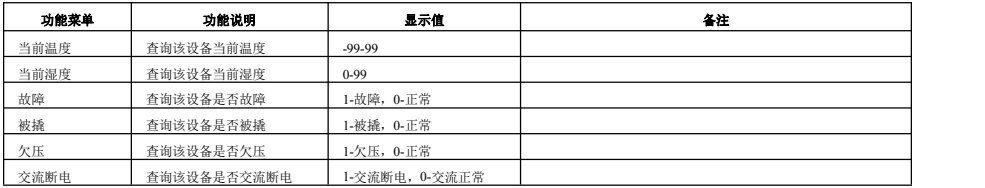

#### 3)设备编程

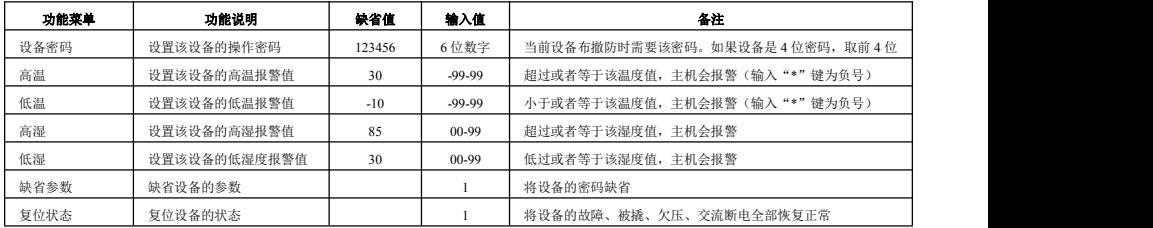

# 4)防区操作

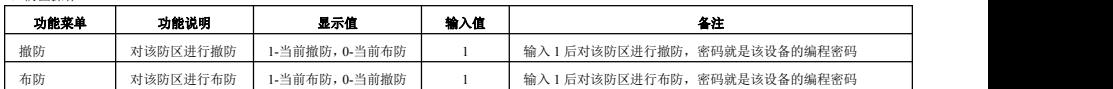

5) 防区查询

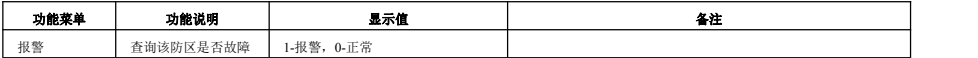

6)防区编程

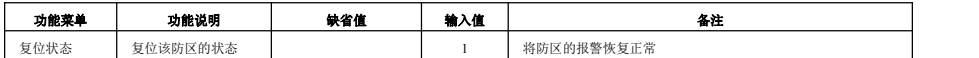

# <span id="page-21-0"></span>九、周界 **IP** 主机在 **IP** 网络中的使用

周界 IP 主机可以通过 IP 网络的方式与电脑监控中心通讯。中心可以收到主机的报警、布撤防等信息,也可以对周界 IP 主机全部或单防区进行布撤防操

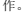

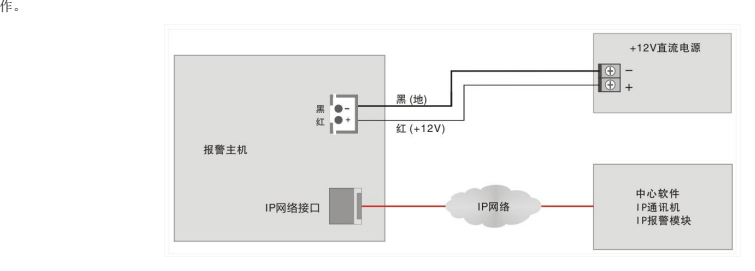

# **1.** 周界 **IP** 主机的 **IP** 参数编程

周界 IP 主机的 IP 参数编程包括 DHCP、本机 IP 地址、中心 1-6 IP 地址、网关、UDP 目的端口 1-6、UDP 源端口、子网掩码、中心 1-6 在线时间等参 数。电脑监控中心的 UDP 端口与报警主机的 UDP【目的端口号】要保持一致。在局域网内 UDP 目的端口和 UDP 源端口可以保持一致。

若主机打开 DHCP 动态 IP 获取功能, 则本机 IP 为路由器动态分配的 IP。

在互联网使用时,挂在同一局域网下的主机的 IP 地址和 UDP 源端口号都是唯一的,通过设置路由器的转发,将该主机的 UDP 源端口和所有主机的 IP 地址一一对应;IP 掩码一般为 255.255.255.0,如果本机的 IP 地址为 0.0.0.0,IP 功能将被禁止。

# **2.** 中心监控软件编程

在全局配置中设置目的端口号,本机端口要和周界 IP 主机的 UDP 目的端口保持一致(缺省为 20001)。在设备配置中增加一个地址为 xxx.yyy 的终端 设备(其中 xxx 为周界 IP 主机的通讯机地址,yyy 为周界 IP 主机的设备地址)。

周界 IP 主机共占用 100 台设备地址,防区设备地址:从 0 到 63,联动设备地址:64-95。键盘(显示设备)地址:128-160。其中 128 为系统地址, 在线检测都是以 128 号地址上报。在设备配置中增加一个地址为 xxx. vvv 的终端设备(其中 xxx 为 64 路周界 IP 主机的通讯机地址、vvv 为设备地址),然 后再在该设备下增加防区。

#### 注意: カランド ストランド こうしょう こうしょう こうしょう

1.在对以上所有设备编程时,要由负责该网络的专业人员进行或指导分配网络资源,其他人员不得擅自进行配置,否则可能会引起网络上其他设备 的网络通讯故障。

2.以上所有设备的 IP 地址不能重复。

3.某一设备 IP 参数配置完成后,用挂接在网络上任一计算机测试一下,看网络是否正常。具体请用 ping 命令(ping + ip 地址:ping 10.0.0.218, 测试 IP 地址为 10.0.0.218 的设备网络是否通讯正常)。

4.网络正常后,请触发一下挂接在周界 IP 主机下的设备,看是否正常报警到中心。

#### **3.** 周界 **IP** 主机可以上报的中心报警信息

- 
- 
- 
- 电子围栏防区高低压、撤防状态,以及防区电压 温湿度上报
- 防区报警 设备的撤布防状态上报
- 通讯故障 ● 设备被撬
- 欠压 单防区撤布防操作时,撤布防状态上报
	-

# **4.** 下接 **IP** 设备编程

下接 IP 设备,防区扩展设备以及电子围栏 IP 模块,它们的地址从 0 到 63,不可重复。设备的其中一个中心 IP 地址设为本 IP 周界主机 的 IP 地址,目的端口号为本机的中心 2 的源端口号,源端口为本机中心 2 的目的端口。下接在线时间根据实际需要设定,本机出厂时一般 在线监测时间为 30 秒, 建议下接设备的在线时间为 10-20 秒。

# <span id="page-23-0"></span>十、 防区扩展设备的使用

# **1.** 防区扩展设备的类型说明

1)IP 防区模块或 IP 主机,从 1 到 8 防区,一般为 1 防区、2 防区、4 防区、8 防区。

2) 也可以是电子围栏 IP 模块, 1 防区或 2 防区。

#### **2.** 设备编程

1)设备数量从 1 到 64。设备数量可编程,在"设备设置"的"防区设备数量"下设置。

2)设备属性可选择。在"设备设置"的"设备类型"下设置。目前有,0:模块 1:电子围栏 2:张力围栏 3: 感应电缆 4: POE 对射 5: POE 光栅 6: POE 红外 7: IP 温湿度这 8 种属性。。

3)每台设备的防区数可编程,在"设备设置"的"设备防区数"下设置。根据该设备的防区数量编程。编程完成后,主机防区数量按照设定的防区数 累加。例: 设备 0 带防区数为 2、设备 1 带防区数为 1、设备 2 带防区数为 1, 那么设备 2 上的防区 1 在该系统的防区编号为 2+2+1=5, 为第 5 防区。 4)每台设备的"设备在线时间"需要设定,根据该设备自身设定的在线时间基础上增加 10 秒, IP 扩展设备的在线上报时间出厂时为 20 秒,建议该设

备的"设备在线时间"设为 30 秒。

#### **3.** 设备到监控中心的对应

- 1)扩展设备的通讯机地址就是本主机的通讯机地址,在"系统设置"的"通讯机地址"设置。扩展设备的终端设备地址就是对应该设备的地址,以及 该设备下的防区对应相同。
- 2)对某设备的防区布防,如果是电子围栏,就是对应高压布防。电子围栏的低压布防,必须是含有电子围栏功能的软件。
- 3)含有电子围栏功能的监控中心,同时可以对电子围栏的防区进行灵敏度、报警延时、电压设置等配置,但该电子围栏主机必须要支持该类设置。
- 4)电子围栏防区会上报短路、断路报警,也会有防区的高压布防、低压布撤防上报,同时在高低压状态下有该防区的电压值上报。
- 5)IP 扩展设备出现故障时,主机会报警提示,也会上报中心提醒。

# 十一、 联动使用

# <span id="page-24-0"></span>**1.** 联动设备说明

联动设备有两种类型。

第一种为 16 路多功能输出模块 (注意: 要增加 IP 模块),最多接 32 台,设备地址从 64 到 95,每台 16 个输出,一共 512 个输出。

第二种为防区 IP 防区扩展模块自身带的第 1 个输出,最多接 64 个, 设备地址从 0 到 63。

#### **2.** 联动设备编程

1)如果需要 16 路多功能输出模块,编程联动设备数量,在"设备设置"-》"联动设备心跳",要设置比联动设备的在线时间多 10-20 秒。联动设备要 将其中 1 个中心 IP 地址设置为本主机的 IP 地址、目的端口号为本主机中心的源端口。联动设备的在线上报时间为 10-20 秒。

2) 联动输出点设置,每个防区最多可设置 8 个联动输出点。 输入 5 位数表示对应的联动点,前三位为设备编号,后两位为输出点。例如:设备 0 防区 1 的联动输出点 1 设置为 06401, 表示设备 0 防区 01 报警, 设备号为 64 的联动模块输出 1 会联动合上。

3)联动属性设置,每个联动输出点都对应一个联动点属性,按编号一一对应。

4)联动时间(当联动属性是"报警合"联动点时间才有用),每个联动输出点都对应一个联动点时间,按编号一一对应。

### **3.** 联动属性

1)属性范围:

0-报警合:报警发生时,继电器合上,联动时间到断开;

1-报警合,布防断:报警发生时,继电器合上,布防继电器断开;

2-报警合,撤防断:报警发生时,继电器合上,撤防继电器断开(报警恢复也断开);

3-报警合,恢复断:报警发生时,继电器合上,报警恢复继电器断开;

<span id="page-24-1"></span>4-禁用:功能禁止。

# 十二、 显示设备使用

# **1.** 显示设备说明

显示设备有两种类型。

第一种为 IP 类型的 LCD 键盘(16台)。

第二种为 IP 类型的条屏。

设备地址从 129-160,32 台显示设备支持。

#### **2.** 显示设备编程

- 1)如果需要 4 台显示设备,在"设备设置"的第 7 项"显示设备心跳",要设置比显示设备的在线时间多 10-20 秒。显示设备要将其中 1 个中心 IP 地 址设置为本主机的 IP 地址、目的端口号为本主机中心的源端口。显示设备的在线上报时间为 10-20 秒。
- 2) 显示联动设备可编程,在"显示设备设置"下"显示联动设备"设置,输入4位数表示联动设备的范围,前两位为设备起始编号,后两位为设备的 终止编号。例如:显示1 的"显示联动范围"为 0105, 表示设备 01 到 设备 05 报警,显示 1 都会显示。

# **3.** 布防显示属性

布防显示属性范围:0=仅显示布撤防;1=布撤防+时间;2=布撤防显示名称;3=布撤防显示名称+时间。这 4 项在布撤防状态下显示的属性,名称为被 联动显示的第一台设备的名称。

# <span id="page-25-0"></span>十三、 使用举例

假设该主机接 10 个防区扩展设备,其中有 5 台 1 防区电子围栏主机,5 台 2 防区 IP 模块。编程步骤如下:

#### **1**) 设置主机的 **IP** 参数(假定安装密码"**1234**")

键盘按数字"1"、"2"、"3"、4", 按右下角"编程"键, 进入编程模式, 显示"0. 查询", 按"↓"键 2 次, 直到显示"12. IP 设置", 点

击进入。显示"1 本机 IP 地址"。

占击进入,两行显示"本机 IP 地址", "192.168.001.200", 占击进入到修改模式,输入 "192.168.001.016" #12 个数字, 四个 "", 本机 IP 地址改为 "192.168.001.016"。修改完成后,按左上角"后退"键,退出。又显示"1 本机 IP 地址"。

按"↓"键后,显示不同参数。类似上面的步骤,选择网关(如果需要连接到远程服务器,要改为主机使用的网络的网关地址)、掩码等参数修改。

修改"中心 IP 地址", 有 6 个中心 IP 地址。此处更改中心 1 的 IP 为 "192.168.001.015", 监控中心 1 的 IP 地址。目的 UDP 端口 1 为 "20001"。 源 UDP 端口为"20001"。更改中心 2 的 IP 为"000.000.000.000",监控中心 2 的 IP 地址,全 0 禁止使用。类似禁止中心 3-6。目的 UDP 端口 2 为"20002", 此处中心 2 的目的端口。

关掉 "DHCP 设置"输入 0 即可。中心 1 的心跳时间设为 30 秒。

## **2**) 设置防区扩展设备的 **IP** 参数及地址

防区扩展设备的 IP 地址依次设为"192.168.001 xxx",5 台电子围栏的设备地址为 1 到 5,5 台 2 防区 IP 模块的设备地址为 6 到 10, 通讯机地址均 为 0(和主机的通讯机地址一致,主机的通讯机地址在"13. 系统设置"的"1 通讯机地址"下设置)。注意:每台设备的 IP 地址以及设备地址不能重 复,通讯机地址相同,和主机的通讯机地址一致。具体设置方式请参考不同设备的说明书。

按此设置后, 电子围栏的防区编号从 1 到 5;2 防区模块的防区编号从 6 到 10,每台占用 2 个防区,模块 6 的防区编号是 11 和 12、模块 7 的防区 编号是 13 和 14,依次类推。

#### **3**) 中心设置

中心需要添加 11 台设备,通讯机地址为 0,终端设备地址从 1-10 及 128。其中 128 号设备为系统地址,可以通过对 128 号设备的操作,对整个系统 1 次性布防和撤防。终端地址 1 到 5 设备和防区类型选为电子围栏,每台带 2 个防区;终端地址 6 到 10 设备和防区类型选为普通类型,每台带 2 个防区。

#### **4**) 简单操作说明

1234+布防,进行所有扩展设备同时布防,电子围栏高压布防;1234+撤防,进行所有扩展设备同时撤防;1234+旁路,进行所有电子围栏设备同时低 压布防。1234+"↑"键(左下脚),清除所有报警输出,并清报警显示.